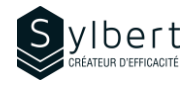

## **WOR-203**

# **Gagnez du temps en travaillant en équipe dans un même document**

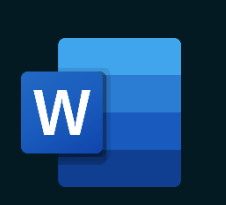

**Apprenez comment collaborer en utilisant les fonctions de suivi des modifications, les entrées manuscrites et les commentaires.** 

Au terme de la formation, les apprenants seront en mesure de :

- Collaborer à plusieurs dans un même document
- Appliquer/supprimer un mot de passe à l'ouverture d'un document
- Contrôler l'affichage des marques de révision
- Imprimer correctement les révisions dans le document
- Fusionner deux documents en un seul

Avoir suivi les ateliers WOR-101 et WOR-102 ou détenir les connaissances équivalentes

## **Objectifs Informations pratiques**

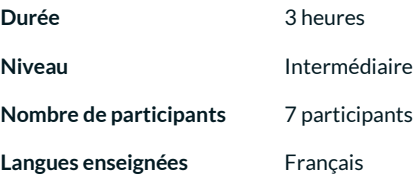

## **Préalables Public cible**

Gestionnaires, personnel administratif et toute personne disposée à effectuer du travail d'équipe

### **Contenu**

#### *1 - Modifier un nom d'utilisateur*

- Rendre les noms des relecteurs anonymes
- Définir les options de suivi

#### *2 - Activer le suivi des modifications*

- Quoi faire si le bouton suivi des modifications n'est pas disponible
- Activer et désactiver le suivi des modifications
- Insérer ou supprimer un commentaire
- Répondre à un commentaire
- Marquer un commentaire comme traité
- Contrôler l'affichage des commentaires et des modifications
- Ajuster l'affichage selon l'étape du processus de modification
- Utiliser le volet de vérifications

#### *3 - Réviser les commentaires et les modifications*

- Réviser par relecteur ou type de modification
- S'assurer que toutes les marques de modifications et commentaires sont supprimés
- Imprimer les documents avec modifications et commentaires
- Masquer les modifications à l'impression
- Imprimer une liste des modifications apportées à un document

#### *4 - Protéger un document*

- Activer et désactiver la protection
- Restreindre les modifications

### *5 - Fusionner en un seul document des commentaires et*

- *modifications émanant de plusieurs documents*
	- Combiner des documents
	- Comparer des documents

#### *6 - Collaborer en ligne*

- Enregistrer le document sur OneDrive
- Partager le document

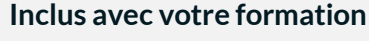

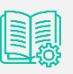

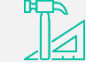

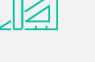

*Guide complet avec explications et pas-à-pas*

*Fiches d'exercices pratiques vus en cours*

*Certificat de formation*

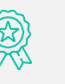

*Badge de reconnaissance partageable sur LinkedIn*

*Suivi post-formation offert pendant 6 mois*